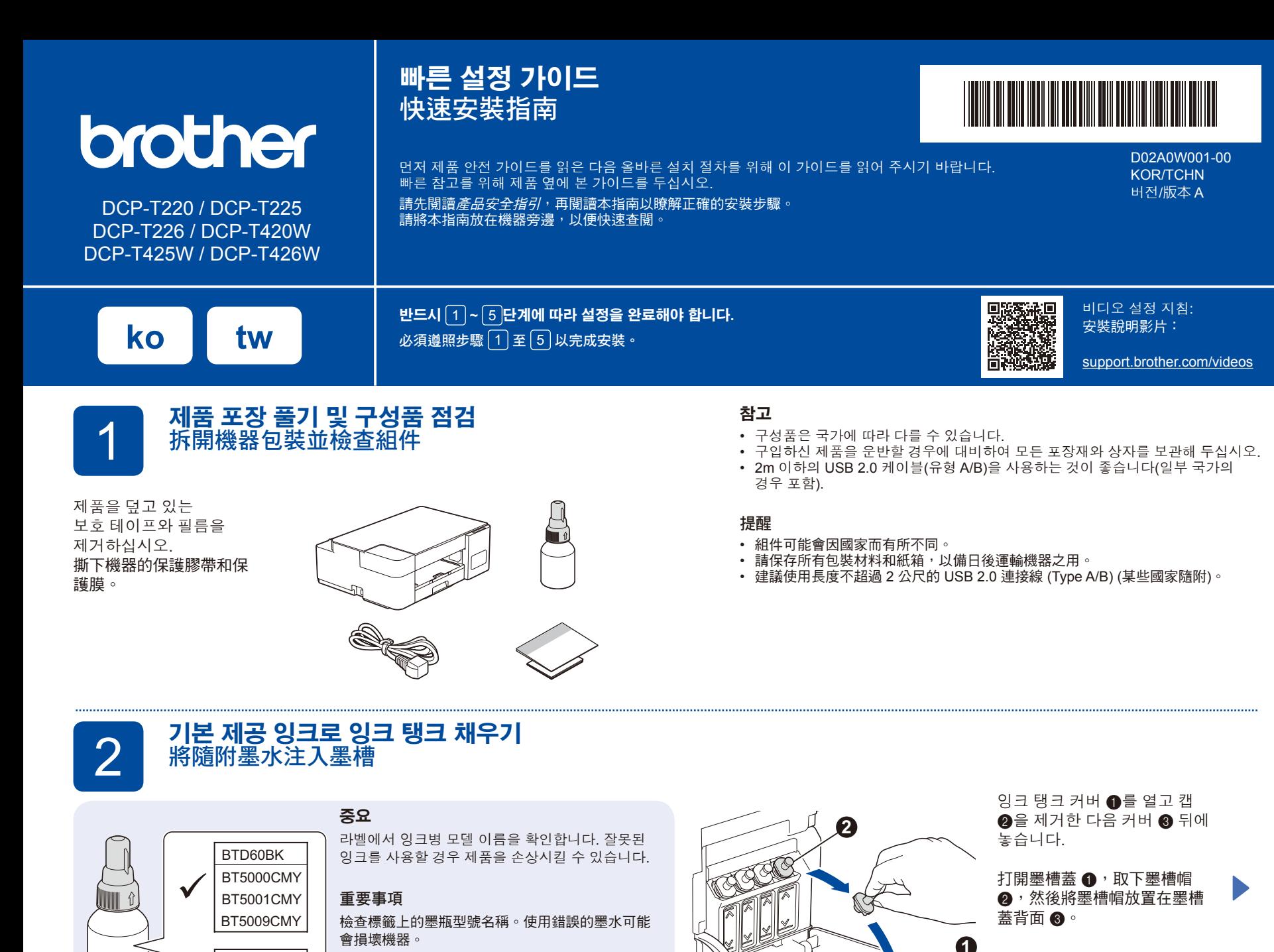

D

BT6000BK BT6001BK BT6009BK

필름을 제거하고 캡을 단단히 조입니다. 移除保護膜,將墨瓶帽牢牢擰緊。

**3**

병은 자립이 가능하며 병이 비워질 때까지 잉크가 자동으로 채워집니다. 잉크 탱크를 신속하게 채우려면 양쪽에서 병을 짜냅니다.

墨瓶可以自行立穩,墨水會自動 注入,直到墨瓶倒空。若要更快 補充墨槽,請擠壓瓶子的兩側。

잉크 탱크 캡을 교체합니다. 다른 잉크 탱크의 경우 **2** 단계를 반복한 다음 잉크 탱크 커버를 닫습니다.

裝回墨槽帽。對其他墨槽重複步驟 **2** , 然後關上墨槽蓋。

위로 향하도록 하여 병을 제거합니다. 完成後,移除瓶子,將噴嘴朝上,以

免墨水濺出。

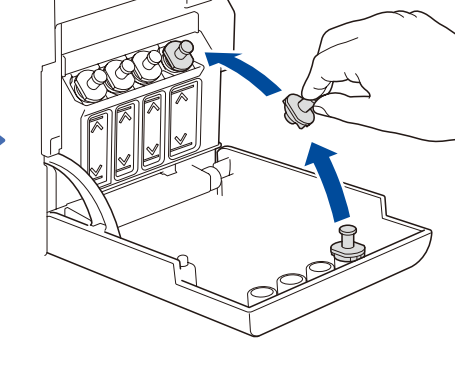

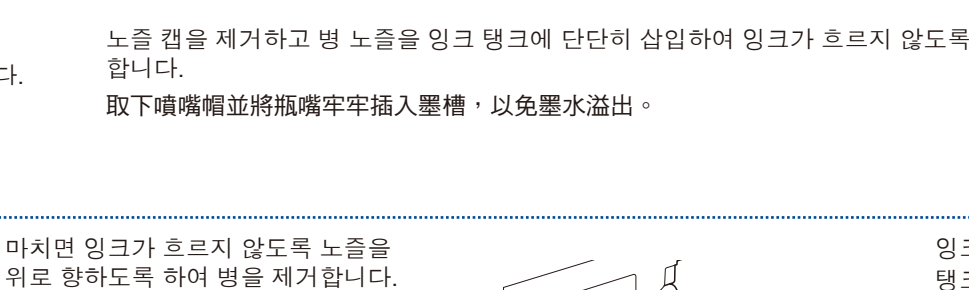

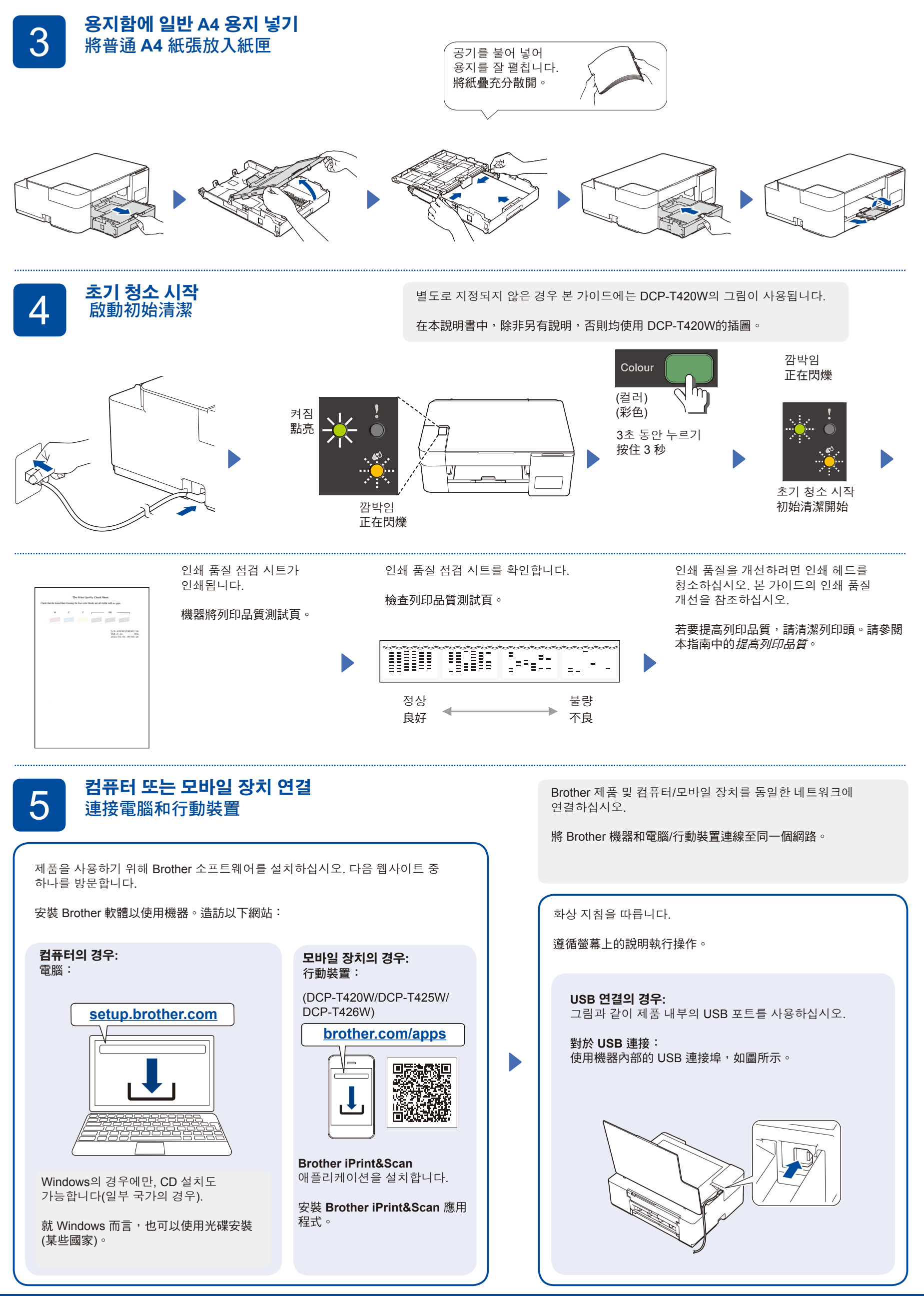

**설정 완료 /** 安裝完成

## **참조 및 문제 해결 /** 參考和故障排除

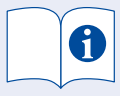

스캔 및 문제 해결 팁을 비롯한 제품 작동에 대한 자세한 내용은 온라인 사용자 설명서를 참조하십시오.

關於掃描和故障排除提示等詳細 的機器操作,請參閱線上使用說 明書:

1 Stop  $(\bigcup)$ 8 ື້ 7 Copy Shortcut | 6 Mono  $\mathsf{copy}$ 5

**제어판 개요 /** 控制面板概觀

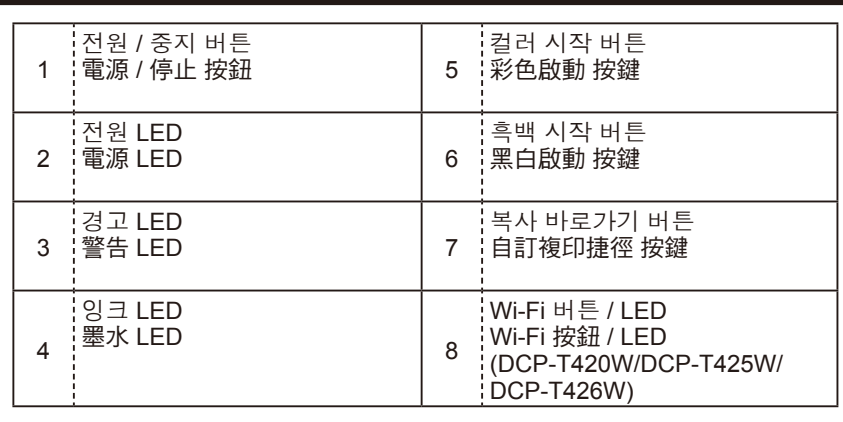

제품을 켜려면 ©을 누릅니다. ©을 길게 눌러 제품을 끕니다.

按 開啟機器。按住 關閉機器。

# **[manuals](https://support.brother.com/manuals)**

**[support.brother.com/](https://support.brother.com/manuals)**

**제품 설정 /** 機器設定

제품 설정은 컴퓨터 또는 모바일 장치의 애플리케이션(**Brother iPrint&Scan** 또는 **Brother Utilities**)에서 가능합니다. **네트워크 보안에 대한 중요 알림:** 본 제품의 설정을 관리하는 데 필요한 기본 암호는 제품 뒷면에 있으며 "**Pwd**"로 표시되어 있습니다. 무단 액세스로부터 제품을 보호하기 위해 즉시 기본 암호를 변경하는 것이 좋습니다. 온라인 사용자 설명서를 참조하십시오.

 $\overline{2}$ 3  $\Delta$ 

機器設定是從電腦或行動裝置的應用程式 (**Brother iPrint&Scan** 或 **Brother Utilities**) 中設定。 **網路安全重要須知:**用於管理本機器之設定的預設密碼位於機器背面並且標有「Pwd」。建議立即變更預設密碼,防止機器遭到非授權存取。請參閱*線上使用說明書*。

## **LED 표시 / LED** 指示

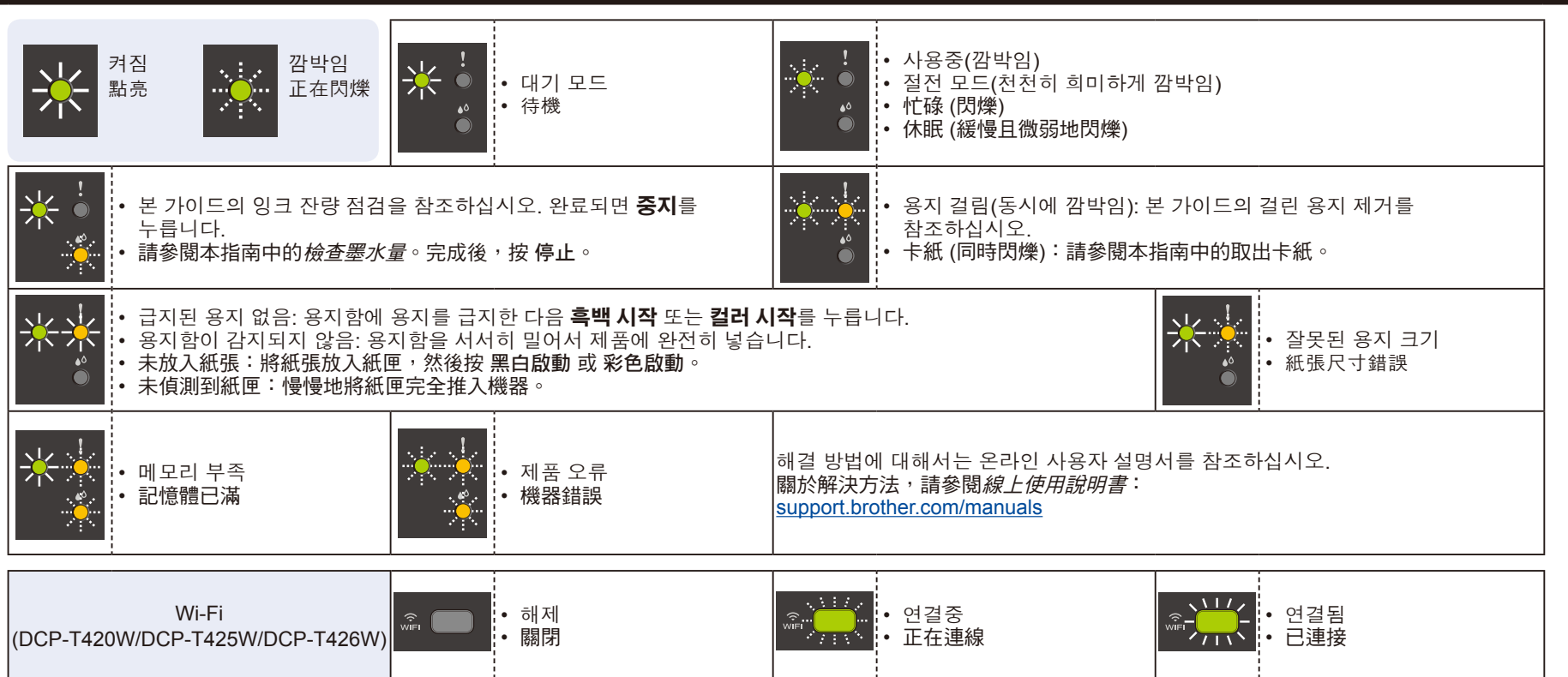

## **복사 /** 複印

- 1. 용지함에 용지를 넣습니다. 將紙張放入紙匣。
- 2. 스캐너 유리의 오른쪽 아래 모서리에 문서를 놓습니다. 將文件放在掃描器玻璃的右下角。
- 3. **흑백 시작** 또는 **컬러 시작**을 누릅니다. 按 黑白啟動 或 彩色啟動。

#### ■ 다중 복사 / 多份複印

추가 복사시마다 왼쪽의 3단계에서 **흑백 시작** 또는 **컬러 시작**를 한 번 누릅니다. 在左側的步驟 3 中, 針對各個額外複本按 黑白啟動 或 彩色啟動 一次。

### ■ 최고 품질 복사 / 最佳品質複印

왼쪽의 3단계에서 **흑백 시작** 또는 **컬러 시작**을 2초 동안 길게 누릅니다. 在左側的步驟 3 中, 按住 黑白啟動 或 彩色啟動 兩秒。

#### ■ 기타 복사 / 其他複印

컴퓨터 또는 모바일 장치의 **Brother iPrint&Scan** 애플리케이션을 사용합니다. 온라인 사용자 설명서를 참조하십시오. 在電腦或行動裝置上使用 **Brother iPrint&Scan** 應用程式。請參閱線上使用說明書。

## **2 in 1 ID 복사 / 2** 合 **1 ID** 複印

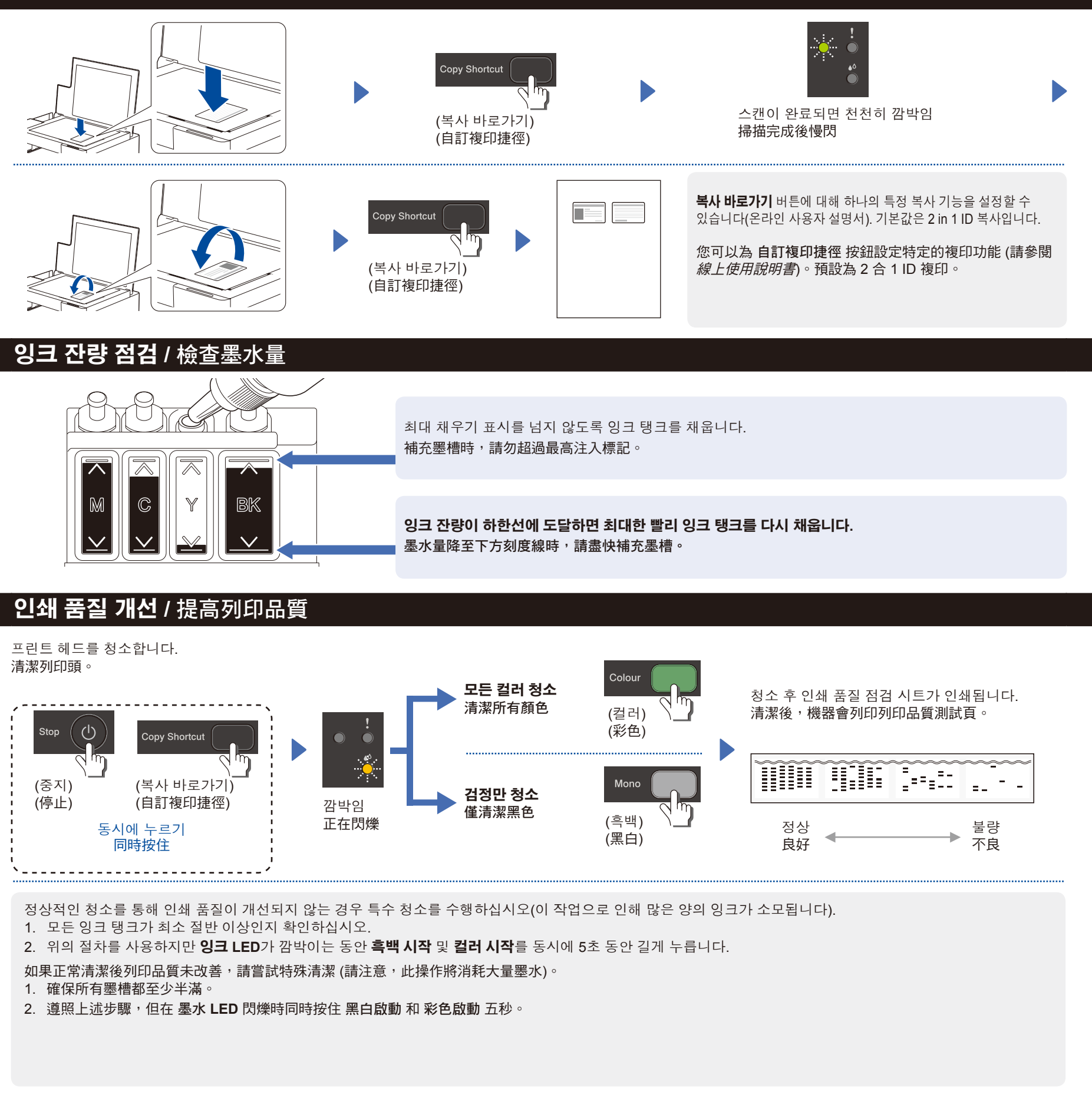

## **걸린 용지 제거 /** 取出卡紙

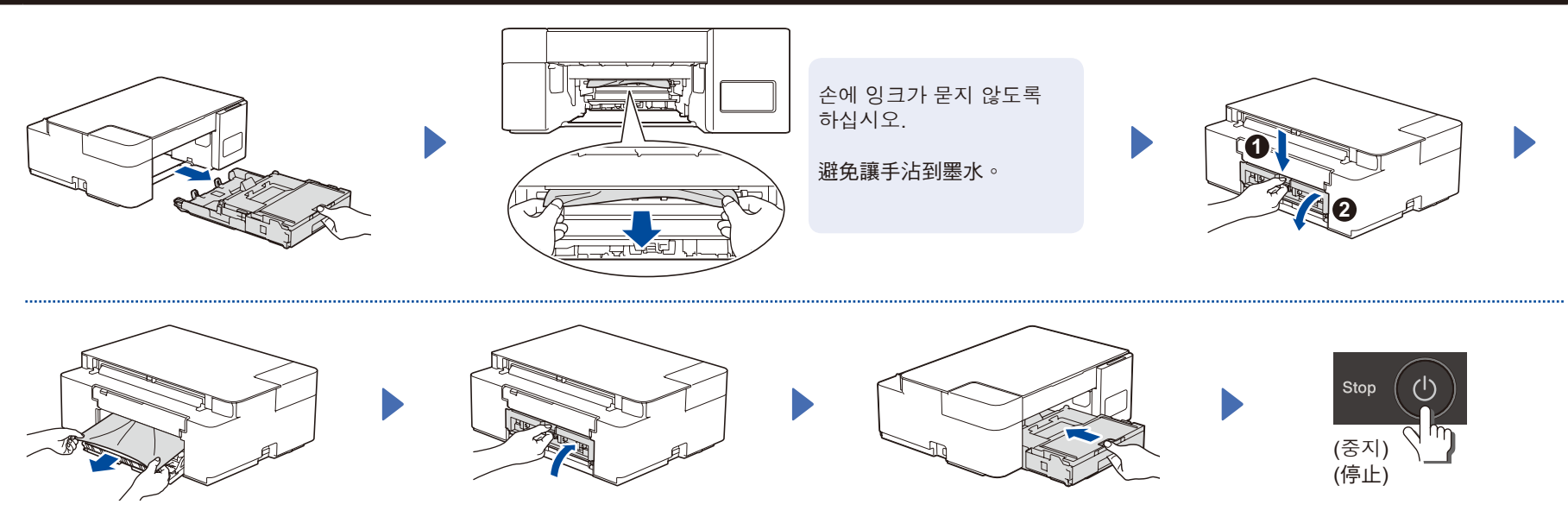

FAQ, 문제 해결, 소프트웨어와 설명서 다운로드 방법을 보려면 <mark>[support.brother.com](https://support.brother.com/)</mark>을 방문하십시오. 關於常見問題、故障排除及下載軟體和使用說明書,請造訪 <u>[support.brother.com](https://support.brother.com/)</u>

© 2020 Brother Industries, Ltd. All rights reserved. © 2020 兄弟工業株式會社。版權所有。